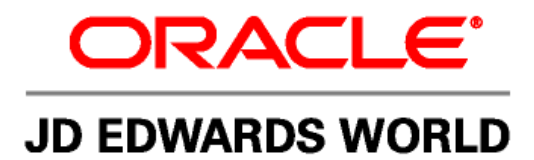

# **JD Edwards World Labor Reclass**

**Version A9.2** 

**Revised – April 22, 2009** 

#### **Copyright Notice**

Copyright © 2009, Oracle. All rights reserved.

#### **Trademark Notice**

Oracle is a registered trademark of Oracle Corporation and/or its affiliates. Other names may be trademarks of their respective owners.

#### **License Restrictions Warranty/Consequential Damages Disclaimer**

This software and related documentation are provided under a license agreement containing restrictions on use and disclosure and are protected by intellectual property laws. Except as expressly permitted in your license agreement or allowed by law, you may not use, copy, reproduce, translate, broadcast, modify, license, transmit, distribute, exhibit, perform, publish or display any part, in any form, or by any means. Reverse engineering, disassembly, or decompilation of this software, unless required by law for interoperability, is prohibited.

Subject to patent protection under one or more of the following U.S. patents: 5,781,908; 5,828,376; 5,950,010; 5,960,204; 5,987,497; 5,995,972; 5,987,497; and 6,223,345. Other patents pending.

#### **Warranty Disclaimer**

The information contained herein is subject to change without notice and is not warranted to be error-free. If you find any errors, please report them to us in writing.

#### **Restricted Rights Notice**

If this software or related documentation is delivered to the U.S. Government or anyone licensing it on behalf of the U.S. Government, the following notice is applicable:

#### U.S. GOVERNMENT RIGHTS

Programs, software, databases, and related documentation and technical data delivered to U.S. Government customers are "commercial computer software" or "commercial technical data" pursuant to the applicable Federal

Acquisition Regulation and agency-specific supplemental regulations. As such, the use, duplication, disclosure, modification, and adaptation shall be subject to the restrictions and license terms set forth in the applicable Government contract, and, to the extent applicable by the terms of the Government contract, the additional rights set forth in FAR 52.227-19, Commercial Computer Software License (December 2007). Oracle USA, Inc., 500 Oracle Parkway, Redwood City, CA 94065.

#### **Hazardous Applications Notice**

This software is developed for general use in a variety of information management applications. It is not developed or intended for use in any inherently dangerous applications, including applications which may create a risk of personal injury. If you use this software in dangerous applications, then you shall be responsible to take all appropriate fail-safe, backup, redundancy and other measures to ensure the safe use of this software. Oracle Corporation and its affiliates disclaim any liability for any damages caused by use of this software in dangerous applications.

#### **Third Party Content, Products, and Services Disclaimer**

This software and documentation may provide access to or information on content, products and services from third parties. Oracle Corporation and its affiliates are not responsible for and expressly disclaim all warranties of any kind with respect to third party content, products and services. Oracle Corporation and its affiliates will not be responsible for any loss, costs, or damages incurred due to your access to or use of third party content, products or services.

Contains GNU libgmp library; Copyright 1991 Free Software Foundation, Inc. This library is free software which can be modified and redistributed under the terms of the GNU Library General Public License.

Includes Adobe PDF Library, Copyright 1993-2001 Adobe Systems, Inc. and DL Interface, Copyright 1999-2008 Datalogics Inc. All rights reserved. Adobe is a trademark of Adobe Systems Incorporated.

Portions of this program contain information proprietary to Microsoft Corporation. Copyright 1985-1999 Microsoft Corporation. Portions of this program contain information proprietary to Tenberry Software, Inc. Copyright 1992-1995 Tenberry Software, Inc. Portions of this program contain information proprietary to Premia Corporation. Copyright 1993 Premia Corporation.

This product includes code licensed from RSA Data Security. All rights reserved.

This product includes software developed by the OpenSSL Project for use in the OpenSSL Toolkit (http://www.openssl.org/). This product includes cryptographic software written by Eric Young (eay@cryptsoft.com).

This product includes software written by Tim Hudson (tjh@cryptsoft.com). All rights reserved.

This product includes the Sentry Spelling-Checker Engine, Copyright 1993 Wintertree Software Inc. All rights reserved.

#### **Open Source Disclosure**

Oracle takes no responsibility for its use or distribution of any open source or shareware software or documentation and disclaims any and all liability or damages resulting from use of said software or documentation. The following open source software may be used in Oracle's JD Edwards World products and the following disclaimers are provided.

This product includes software developed by the Apache Software Foundation (http://www.apache.org/). Copyright (c) 1999-2000 The Apache Software Foundation. All rights reserved. THIS SOFTWARE IS PROVIDED "AS IS" AND ANY EXPRESSED OR IMPLIED WARRANTIES, INCLUDING, BUT NOT LIMITED TO, THE IMPLIED WARRANTIES OF MERCHANTABILITY AND FITNESS FOR A PARTICULAR PURPOSE ARE DISCLAIMED. IN NO EVENT SHALL THE APACHE SOFTWARE FOUNDATION OR ITS CONTRIBUTORS BE LIABLE FOR ANY DIRECT, INDIRECT, INCIDENTAL, SPECIAL, EXEMPLARY, OR CONSEQUENTIAL DAMAGES (INCLUDING, BUT NOT LIMITED TO, PROCUREMENT OF SUBSTITUTE GOODS OR SERVICES; LOSS OF USE, DATA, OR PROFITS; OR BUSINESS INTERRUPTION) HOWEVER CAUSED AND ON ANY THEORY OF LIABILITY, WHETHER IN CONTRACT, STRICT LIABILITY, OR TORT (INCLUDING NEGLIGENCE OR OTHERWISE) ARISING IN ANY WAY OUT OF THE USE OF THIS SOFTWARE, EVEN IF ADVISED OF THE POSSIBILITY OF SUCH DAMAGE.

# **Table of Contents**

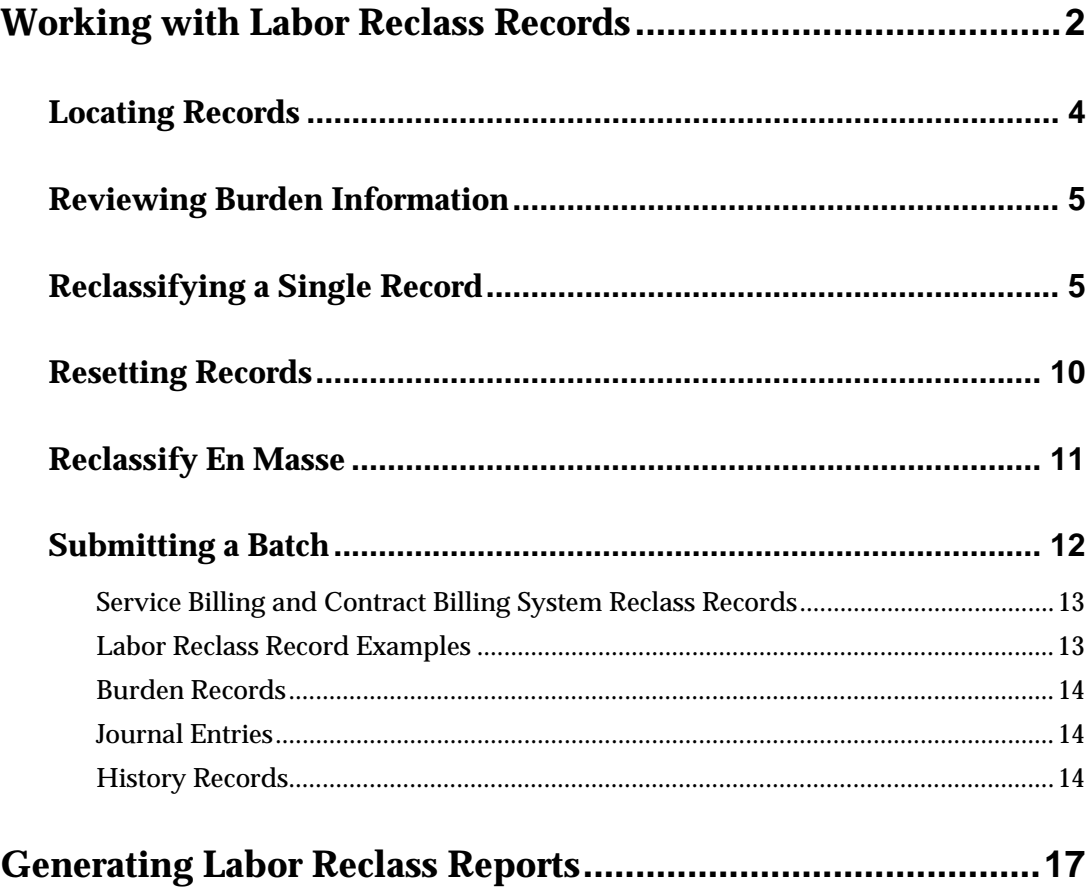

# **Labor Reclass**

<span id="page-3-0"></span>You might have the need to reclassify a small number of payroll records (transactions) infrequently or hundreds of payroll records each day in order to accommodate changes in your business operations. Using the Labor Reclass Maintenance program (P06099R) allows you to complete this process quickly.

Using this program, you can change account values for a specific transaction record in the Payroll Transaction History file (F0618) and the related records in the Burden History file (F0624). This results in a reversal transaction record and a new transaction record in both the F0618 and F0624. You can also split a single transaction record into multiple records, each with specific account values, and have one or more partial records with a remainder record. You can also reclassify multiple records at one time.

Reclassifying records is a three step process, you:

- Reclassify or split records
- **Approve the records**
- Submit a batch of records to create:
	- A journal batch
	- Reclass history records

After you submit the batch, you can post the transactions and review and print the records.

Complete the following tasks to reclassify records:

- [Working with Labor Reclass Records](#page-3-0)
- [Generating Labor Reclass Reports](#page-19-0)

### **Working with Labor Reclass Records**

The Labor Reclass Maintenance program (P06099R) allows you to choose, review, and maintain specific records from the Payroll Transaction History File table (F0618).

The system coordinates the reclassification process between Labor Reclass Maintenance and the Service Billing and Contract Billing systems. The system does not display a transaction record that is currently being reclassified in the Service Billing and Contract Billing systems. In addition, management can choose whether a transaction record for which vouchers exist displays on Labor Reclass Maintenance. The Billing Control ID (BCI) that displays in the detail area is from the first Billing

Workfile (F4812) or Billing Workfile – History (F4812H) record of the current payroll transaction number.

When you reclassify records, the Labor Reclass Maintenance program enters a reclass value in the Reclass Type field on the Labor Reclass Maintenance screen. The value indicates the type of reclassification you chose for that record. The record can also include an approval value. The program also enters a reclass value in new transaction records you create. For consistency, R is the primary reclassification value in this program and in the original payroll reclassification programs, Transaction Ledger (P060999) and Payroll Transaction Reclassification (P060998).

The original values of the transaction records also display on the Labor Reclass Maintenance screen. You can use the processing options to choose the screen format, in which fields you can change the values, and which fields the system recalculates.

You can use the function exits to perform an action on all of the records that display. These include:

- $\blacksquare$  Approve All (F5)
- Reset Approval All (F8)
- Reset Reclass All (F9) deletes all reclass requests
- Mass Reclass (F10) allows you to reclassify all records that display

When you reclassify or split records, you are only specifying the reclassify information for the record and the record remains in a temporary file. After you reclassify records, the next step in the process is to approve the records. When you finish approving records, you must submit the batch to have the system process all of the approved records that display. The Create Reclass Journals and History (J06295R) and Process Journals of Reclassified Timecards - 2 (J06282R) programs create the batch members and save the records in the Payroll Transaction History File (F0618), the Burden Distribution File (F0624), the Reclass Transaction History File (F0618R), and the Reclass Burden History File (F0624R) tables. The records of the F0624 and F0624R tables stores both the transaction number of the original record and transaction number of a reversal record, the reclass value and other process markers.

Working with Labor Reclass includes the following labor reclass tasks:

- Locating records
- Reviewing burden information
- Reclassifying a single record
- Reclassifying multiple records
- Splitting records
- Approving individual records
- Resetting records
- Reclassifying en mass
- Submitting a batch

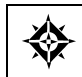

From Labor Reclass (G0735), choose **Labor Reclass Maintenance**

### <span id="page-5-0"></span>**Locating Records**

Use the Labor Reclass Maintenance screen to review records from the Payroll Transaction History File table (F0618).

#### **To locate records**

On Labor Reclass Maintenance, complete any of the following fields and click Enter.

- Employee #
- Work Date Range/To
- **Pay Type**
- **Record Type**
- **Include Reclass**
- **Labor Account**
- Recharge Account
- Subledger/Type
- **Job Type/Step**
- User

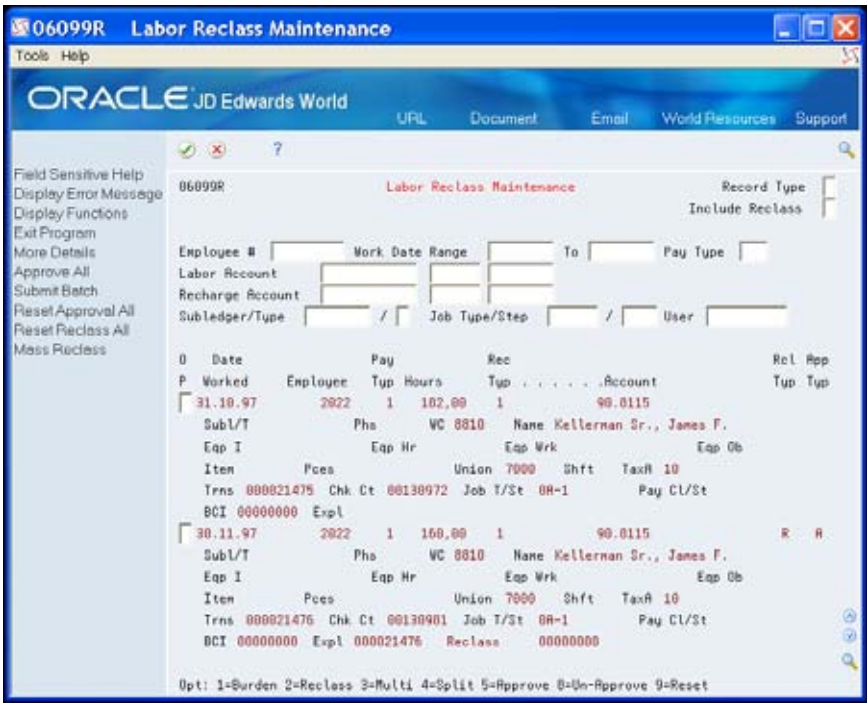

#### <span id="page-6-0"></span>**Reviewing Burden Information**

Use the Current Burden Inquiry screen to review burden information for the records in the History File table (F0618).

#### **To review burden information**

- **1.** On Labor Reclass Maintenance, enter 1 in the Option field next to the record you want to review and click Enter.
- **2.** On Current Burden Inquiry, review the burden information.

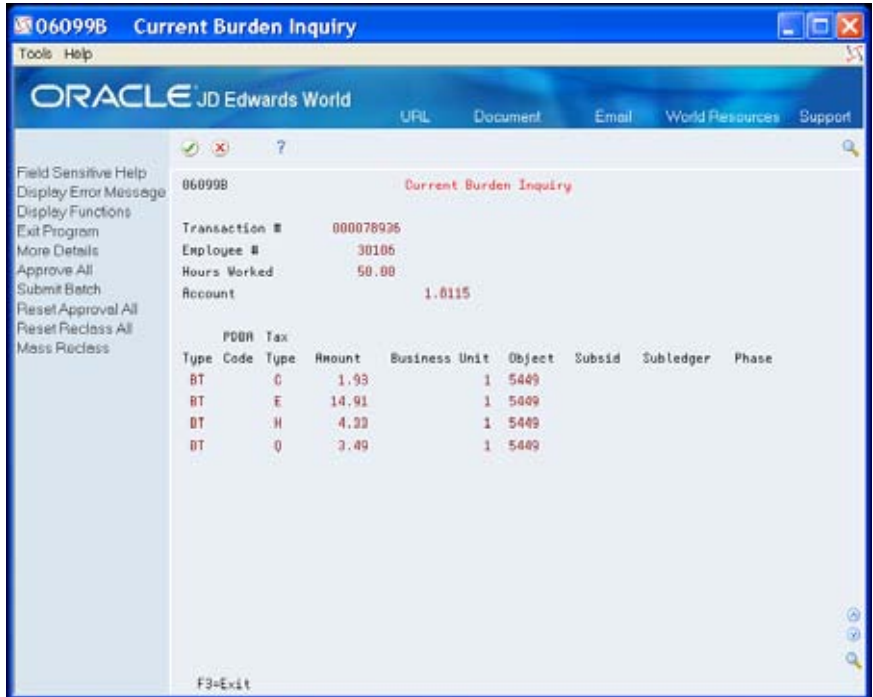

#### **Reclassifying a Single Record**

The Labor Reclass - Single program (P06098R) allows you to change the account fields and other fields for a single record. Although similar to the Payroll Transaction Reclassification program (P060998), it is easier to use and allows you to change the business unit and object accounts. You can access and select values, fix errors, and then choose Reclassification (F6) to save values in the Reclass Transaction Temporary File table (T0618). When the Labor Reclass Maintenance screen redisplays, the record you reclassify includes an R in the Reclass Type field.

#### **To reclassify a single record**

- **1.** On Labor Reclass Maintenance, enter 2 in the Option field next to the record you want to reclassify and click Enter.
- **2.** On Single Labor Reclass, complete any of the fields and choose Reclassification (F6).

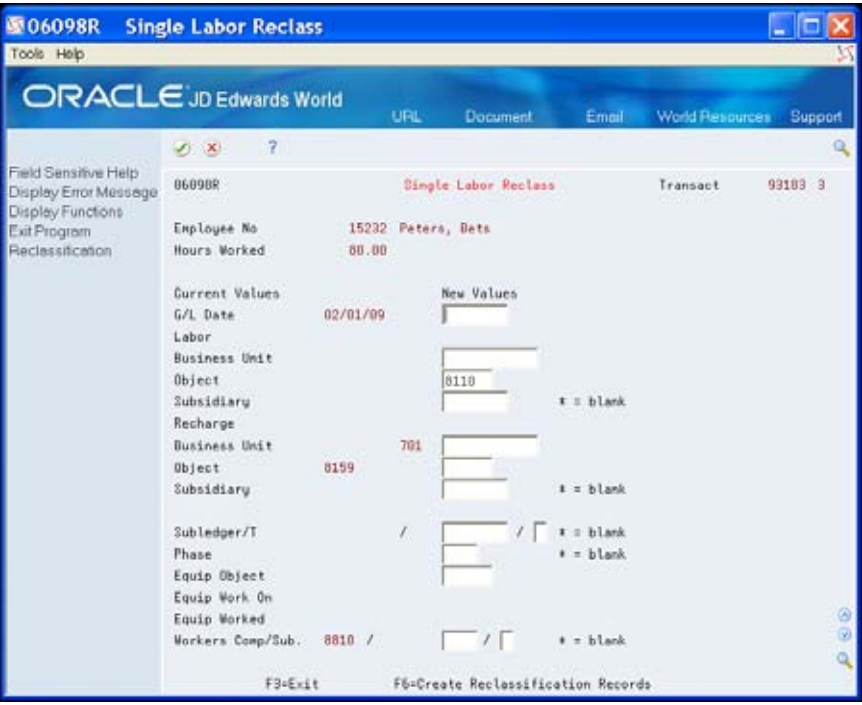

#### **Reclassifying Multiple Records**

The Labor Reclass - Multi program (P06098M) allows you to change multiple records which you choose on the Labor Reclass Maintenance screen. You can choose one or multiple records on Labor Reclass Maintenance which have not been reclassified or approved. The Multi Labor Reclass program displays all of the information for each of the records, including the header selection information. You can change the data in the fields, including the account fields, and also delete a record. The program saves the records in the Reclass Preliminary Temporary File table (T06PRE) when you click Enter. When you choose Reclassification (F6) the program saves the changes in the Reclass Transaction Temporary File table (T0618). When the Labor Reclass Maintenance screen redisplays, the records you reclassify include an R in the Reclass Type field.

You can choose Toggle Format (F2) to display the labor account or recharge account information.

### **To reclassify multiple records**

- **1.** On Labor Reclass Maintenance, enter 3 in the Option field next to multiple employee records and click Enter.
- **2.** On Multi Labor Reclass, complete any of the following appropriate fields for each employee record and click Enter.
	- **Business Unit (Labor or Recharge)**
	- Object (Labor or Recharge)
	- **Subsidiary (Labor or Recharge)**
	- **Subledger**
	- **Subledger Type**
	- **Workers Comp Insurance Code**
	- **Subclass**
	- Recharge Account
	- **Phase**
	- **Equipment Object**
- **3.** Choose Reclassification (F6).
- **4.** To remove a record, enter 9 in the Option field and click Enter.

This deletes or cancels the changes on the Multi Labor Reclass screen and from the T06PRE and T0618 files.

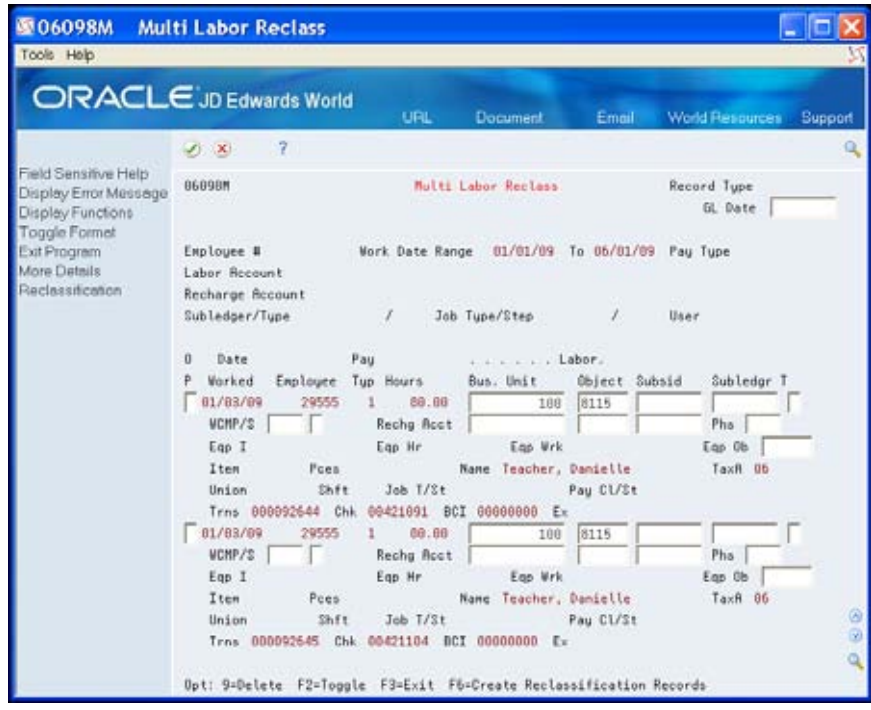

# **Splitting Records**

The Labor Reclass - Split program (P06098S) allows you to split one transaction record into multiple transaction records, each with different account values. The system allocates the amount from the original transaction record according to the percentages you enter. You can split by hours or by percent. The system displays one of three different screen formats, depending on the transaction record type. After you enter all changes you choose Reclassification (F6) to save the records in the Reclass Transaction Temporary File table (T0618). When the Labor Reclass Maintenance screen redisplays, the record you split includes one of the following in the Reclass Type field:

- S for full split, if you create new records with a total equal to 100%
- P for partial, if you create new records with a total below 100%

When you enter total hours less than 100% of the original transaction, the program creates a record with a reclass value of M, for the remaining hours. The program stores the M reclass record in the T0618 and the system also saves this record in the F0618 when you submit the batch. This type of reclass record does *not* display on the Labor Reclass Maintenance screen.

#### **To split records**

- **1.** On Labor Reclass Maintenance, enter 4 in the Option field next to the record you want to split and click Enter.
- **2.** On Split Labor Reclass, complete the fields and choose Reclassification (F6).
	- $\blacksquare$  Hours/%
	- **Business Unit (Labor or Recharge)**
	- Object (Labor or Recharge)
	- Subsidiary (Labor or Recharge)
	- Subledger
	- **Subledger Type**
	- Phase
- **3.** To remove a record, enter 9 in the Option field and click Enter.

The program deletes or cancels the changes for that record on Split Labor Reclass and in the T0618 table.

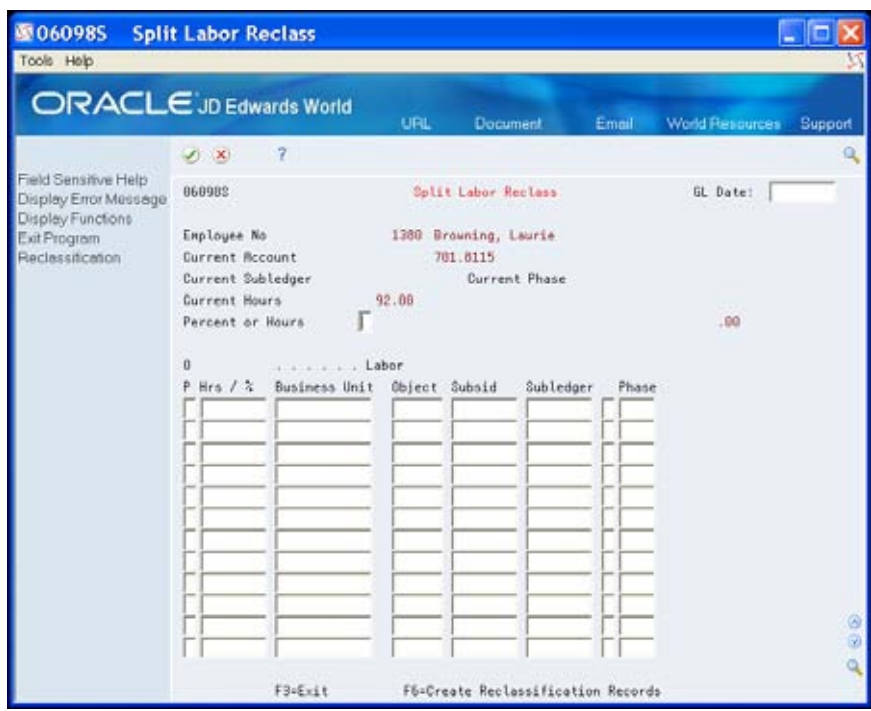

After you reclassify records, Labor Reclass Maintenance displays and the records include an S or P in the Reclass Type field.

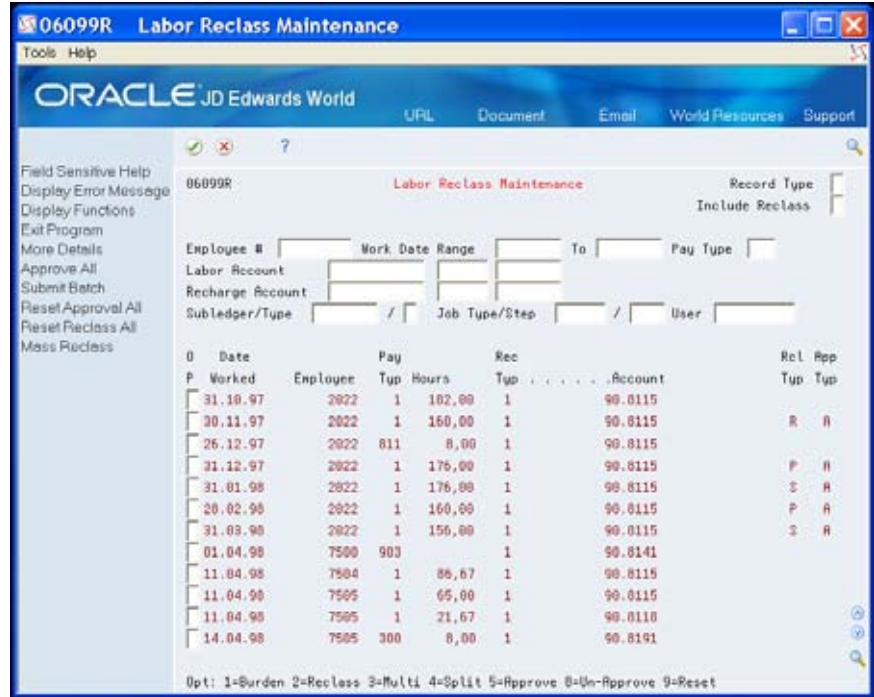

#### <span id="page-11-0"></span>**Approving Individual Records**

After you reclassify or split records, you can then approve the records. This is the second step in the reclassify process.

#### **To approve individual records**

On Labor Reclass Maintenance, enter 5 in the Option field next to the records you want to approve and click Enter.

After you approve records, Labor Reclass Maintenance displays and the records include an A in the Approval Type field.

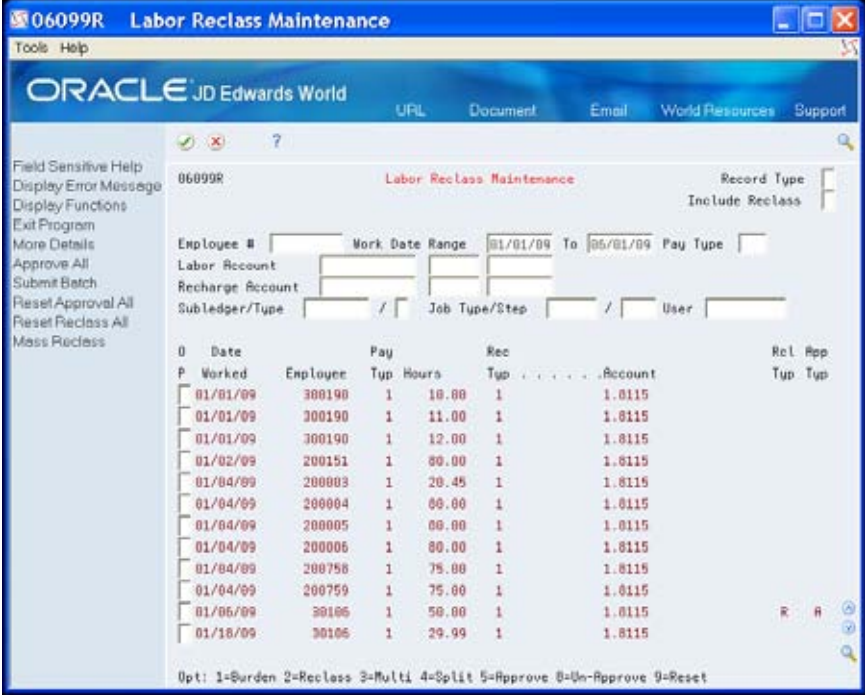

#### **Resetting Records**

You might have the need to remove the approval or reclassify value. You can do this on the Labor Reclass Maintenance screen.

#### **To reset records**

On Labor Reclass Maintenance, next to the records you want to change, perform one of the following:

To reset (remove) the approval, enter 8 in the Option field. This removes the approval from the record in the T0618 table, and the A from the Approval Type field.

 To reset (stop or delete) the reclassification, enter 9 in the Option field. This deletes the reclassification transaction record from the T0618 table and the value from the Reclass Type field.

#### <span id="page-12-0"></span>**Reclassify En Masse**

The Mass Labor Reclass program (P06098T) allows you to change multiple or a massive amount of transaction records on the Labor Reclass Maintenance screen to the same account values, excluding those that currently include a reclass value in the Reclass Type field. The program displays the Mass Labor Reclass screen with the account fields for the record types and you can access and choose values, and fix errors. The system saves the records in the Reclass Preliminary Temporary File table (T06PRE) when you click Enter. When you choose Reclassification (F6) the program saves the changes in the Reclass Transaction Temporary File table (T0618). When the Labor Reclass Maintenance screen redisplays, all of the records you reclassify include an R in the Reclass Type field.

#### **To reclassify en masse**

- **1.** On Labor Reclass Maintenance, choose Mass Reclass (F10).
- **2.** On Mass Labor Reclass, complete any of the following fields for Labor and Recharge and click Enter.
	- $\blacksquare$  G/L Date
	- Business Unit
	- **Object**
	- **Subsidiary**
	- Subledger
	- **Subledger Type**

<span id="page-13-0"></span>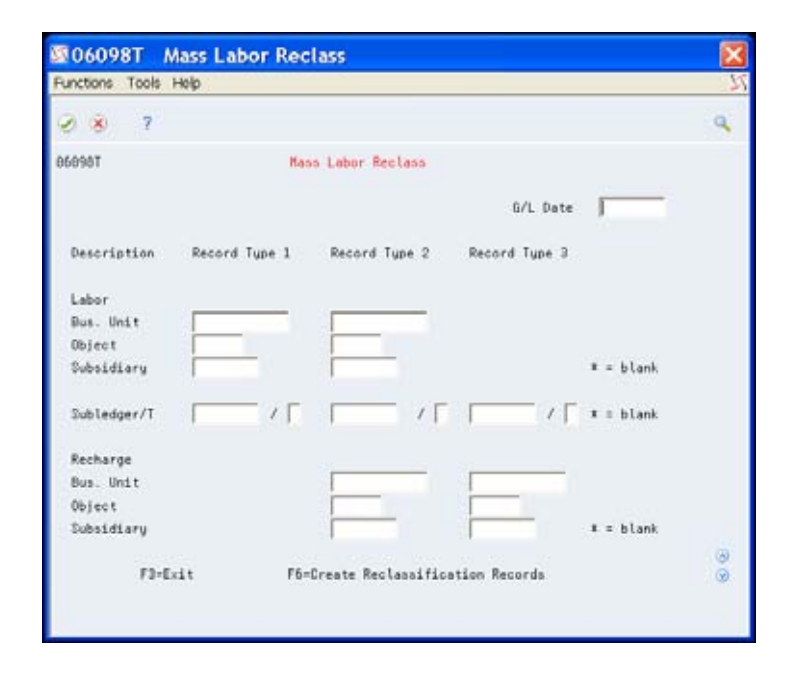

3. Choose Create Reclassification Records (F6).

After you reclassify records, the Labor Reclass Maintenance displays and the records include an R in the Reclass Type field.

#### **Submitting a Batch**

This is the third step in the reclassify process. You must submit the batch in order to complete the process and for the system to create and update records in the Payroll Transaction History table (F0618). When you submit the batch, the system creates one reversal record for each original transaction record that you reclassify and a new record for each set of changes that you enter for the original record. Both of these records have a new transaction number.

The system updates the following fields in the Payroll Transaction History table (F0618):

- In the original transaction record:
	- G/L Posting Code Alternate 0 (ALT0) with O (Original)
	- Explanation (EXR) field with the original transaction number, description of the reclassification type, and associated BCI number
- In the new reversal record:
	- G/L Posting Code Alternate 0 (ALT0) with V (reversal reclass value)
	- Explanation (EXR) field with the original Transaction No. Payroll (PRTR), description of the reclassification type and associated BCI number
	- Amount fields all become negative amounts (reversals)
- In each new reclass record:
	- G/L Posting Code Alternate 0 (ALT0) with R, S, P, or M reclass value
- <span id="page-14-0"></span> Explanation (EXR) field with the original Transaction No. – Payroll (PRTR), description of the reclassification type, and associated BCI number
- Account fields might contain the original transaction record values or changes
- Amount fields might change depending on the type of reclassification, reclass changes, and processing option settings

#### **Service Billing and Contract Billing System Reclass Records**

In the Service Billing and Contract Billing systems, the system creates one reversal record and one new record in the Payroll Transaction History table (F0618) when you reclassify records in the Billing Workfile table (F4812). The system updates the Explanation (EXR) field with a description of the journal record type and the Transaction No. – Payroll (PRTR) of the original transaction record in the original, reversal, and new records. The system also performs the following updates:

- **Enters a B reclass value in the G/L Posting Code Alternate 0 (ALT0) field of** the original transaction record.
- Enters a V reclass value in the G/L Posting Code Alternate 0 (ALT0) field of the new reversal transaction record.
- Enters a C reclass value in the G/L Posting Code Alternate 0 (ALT0) field of each new record.

#### **Labor Reclass Record Examples**

You can review this description in the detail area of any transaction record on the Labor Reclass Maintenance screen. Any original transaction records that you previously reclassified and their reversal records do not display on the Labor Reclass Maintenance screen.

Examples of EXR field values after reclassification of a transaction record follow.

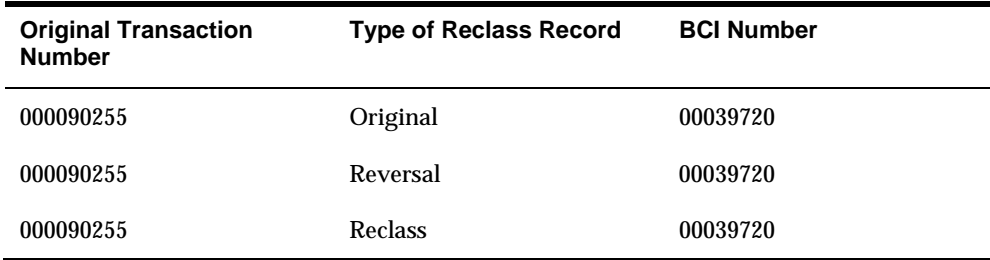

Example of Partial Reclass:

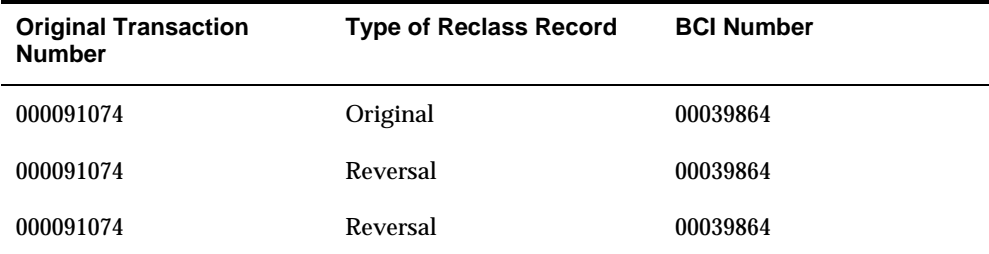

<span id="page-15-0"></span>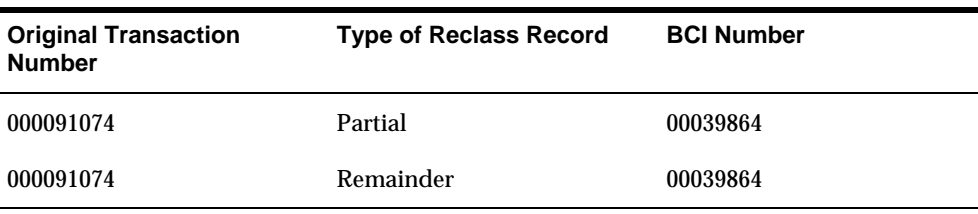

#### Example of Split Reclass:

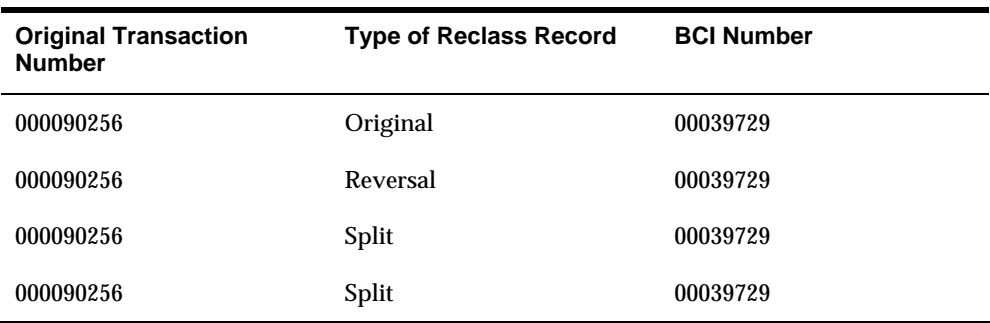

Example of Reclass in Service Billing and Contract Billing systems:

- T2 Labor Cost Adjust.000091067
- T2 Labor Cost Adjust.000091067
- T4 Labor Cost Adjust.000091102
- T4 Labor Cost Adjust.000091102

#### **Burden Records**

The system performs similar steps when creating burden records associated with the original transaction record. The system creates a reversal record for each burden record associated with the original transaction record and a new record for each set of changes you enter for the original record. The system calculates amounts for split and partial records and it retrieves a new burden account from the AAI tables when you change the labor account.

#### **Journal Entries**

The system creates journal records in the WF - Payroll Journal (Detail) (F06290), WF - Payroll Journal (Compressed) (F06395), and Account Ledger (F0911) tables. This process of creating journal batches is similar to the former versions of the reclass journal process and to the payroll journal process.

#### **History Records**

The system creates a record in the Reclass Transaction History File (F0618R) table for each record with new values in the Payroll Transaction History File (F0618). The system does not store reversal records in the Payroll Transaction History File (F0618) and Reclass Transaction History File (F0618R) tables. The system also creates records in the Reclass Burden History File (F0624R) table for each burden record associated with the original transaction and for each set of changes it saves in the Burden Distribution File (F0624) table. Each record of both files stores the following:

- **Transaction number of the original record**
- **Transaction number of the reversal record**
- Reclass value
- **Percentage of the original record**
- Other process markers

The system does not store reversal records in the Payroll Transaction History File (F0618) and Reclass Transaction History File (F0618R) tables.

Prior to submitting the batch, ensure you set the Recalculate Flat Burden, Union Pay Rates, and Workers Compensation processing options as these determine how the Create Reclass Journals and History program (P06295R) processes flat burden and workers compensation/general liability. If you change the business unit, these processing options determine if you should also make changes to the flat burden and workers compensation/general liability. When reclassifying transactions, if you change the business unit this can change which workers compensation code and which labor distribution multiplier the system uses to calculate amounts.

#### **What You Should Know About**

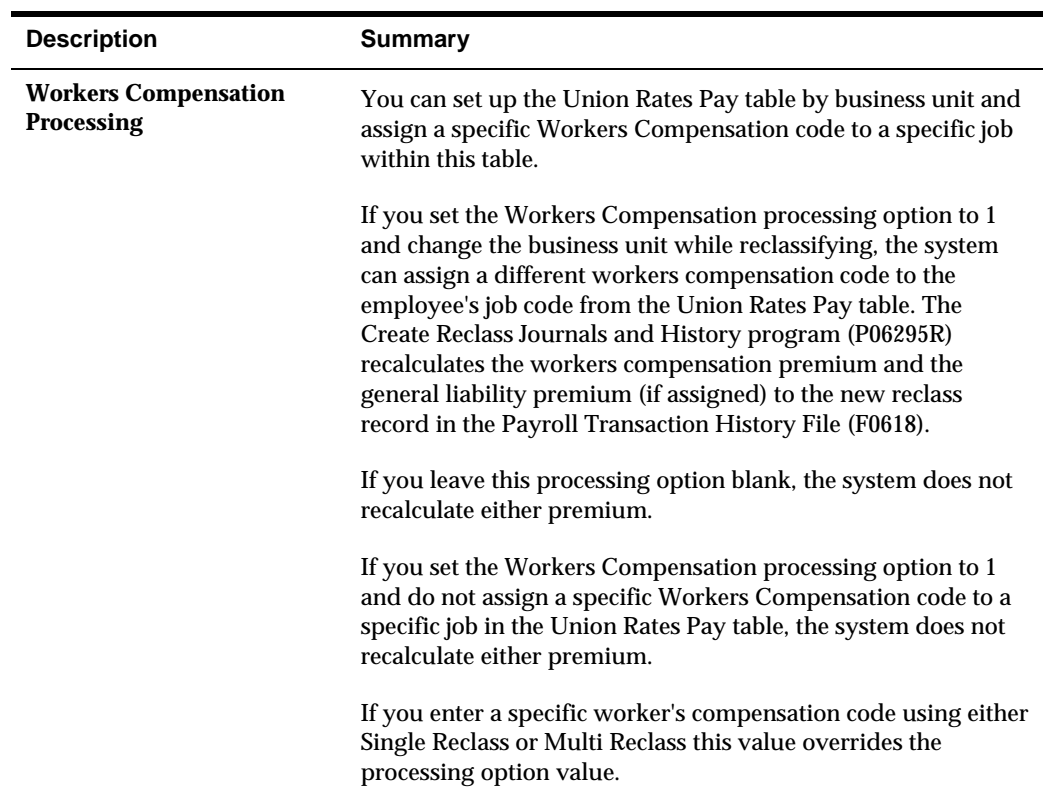

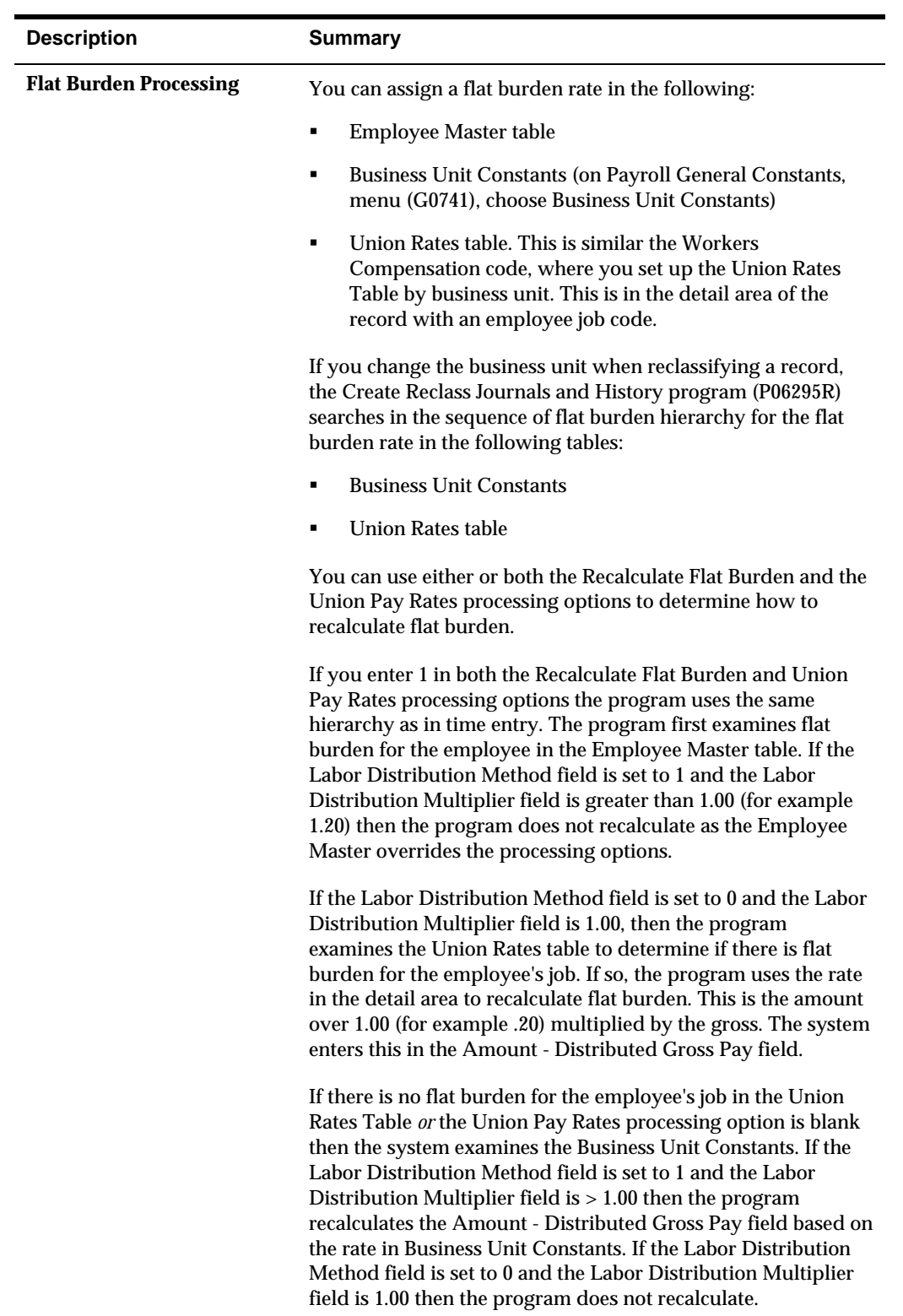

#### <span id="page-18-0"></span>**To submit a batch**

On Labor Reclass Maintenance, choose Submit Batch (F6).

The batch number displays in the upper left-hand corner of the Labor Reclass Maintenance screen when the process is complete. Note this number if you plan to review the records for the batch.

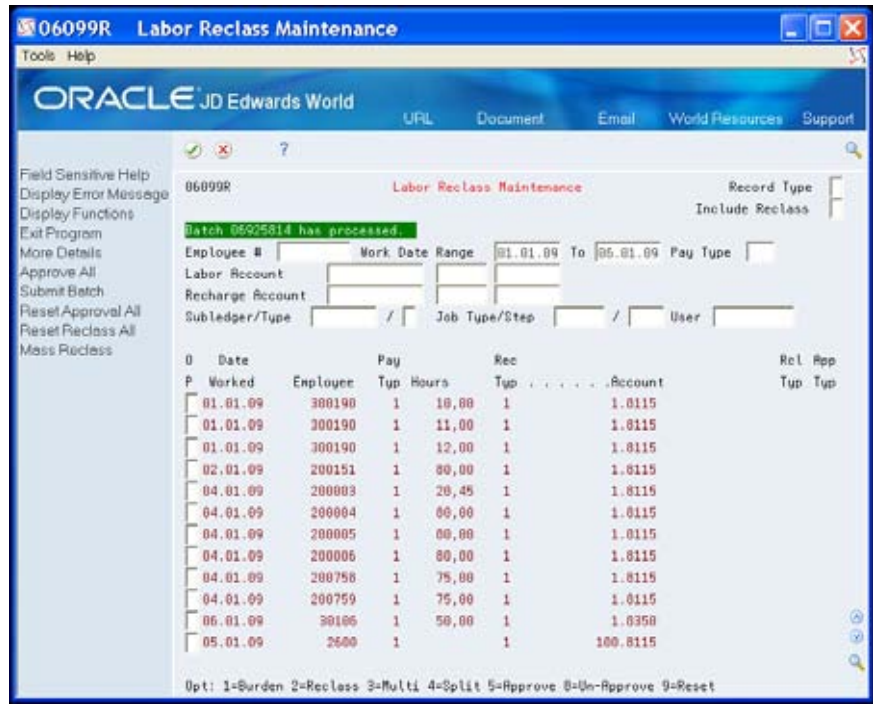

### **Processing Options**

See Labor Reclass Maintenance program (P06099R).

# **Generating Labor Reclass Reports**

You can use the Reclass History Reports to review

- Current reclass records (prior to submitting the batch)
- Reclass history records for transactions
- Burden

These reports (group Q07RCLS) include data from the Reclass Transaction Temporary File (T0618), Reclass Transaction History File (F0618R), and Reclass Burden History File (F0624R) tables, respectively.

Three new World Writer reports include:

 Requested Reclass Changes ZJDE0001. This version utilizes the T0618 table. This report allows you to compare the values of the original transaction record to the

<span id="page-19-0"></span>reclass changes prior to submitting the batch. It displays the reclass value, user that enters the reclass data, date, time, and whether it is approved. For split and partial records, each record includes the percent of the original record, the original transaction number, and the entry sequence number.

- Reclass Transaction History ZJDE0003. This version allows you to choose records in the F0618R. It can displays values such as, the new transaction number, reclass value, original transaction number, reversal transaction number, user, date, time, and percent of original.
- Reclass Transaction-Burden History ZJDE0005. This version allows you to select records from the F0618R table and associated burden records in the F0624R table. It displays time record information from the F0624R and burden information specific to each associated tax type or PDBA. Each burden record includes the same transaction number as in the associated F0618R record. It also displays values such as, the original and reversal transaction numbers, user, reclass value, date, and time.

滎

From Labor Reclass (G0735), choose **Reclass History Reports**

# **Index**

# **A**

Approve individual records, 10

### **B**

Burden Distribution File (F0624), 3 Burden information, 5

# **C**

Create Reclass Journals and History program (J06295R), 3 Current Burden Inquiry screen, 5

# **E**

Employee labor records approve individual records, 10 burden information, 5 locating, 4 mass reclassification changes, 11 multiple record reclassification, 6 reclassifying, 2 reports, 17 reset approved records, 10 reset reclassified records, 10 single record reclassification, 5 split records, 8 submit a batch of reclassified records, 17

# **L**

Labor Reclass - Multi program (P06098M), 6 Labor Reclass - Single program (P06098R), 5 Labor Reclass - Split program (P06098S), 8 Labor Reclass Maintenance program (P06099R), 2 Labor Reclass Maintenance screen, 4, 9, 10, 17 Locate labor records, 4

# **M**

Mass Labor Reclass program (P06098T), 11 Mass Labor Reclass screen, 11 Mass reclassification changes, 11 Multi Labor Reclass screen, 7 Multiple record reclassification, 6

# **P**

Payroll Transaction History File (F0618), 2, 3 Process Journals of Reclassified Timecards - 2 program (J06282R), 3 Programs and IDs J06282R Process Journals of Reclassified Timecards - 2, 3 J06295R Create Reclass Journals and History, 3 P06098M Labor Reclass - Multi, 6 P06098R Labor Reclass - Single, 5 P06098S Labor Reclass - Split, 8 P06098T Mass Labor Reclass, 11 P06099R Labor Reclass Maintenance, 2

# **R**

Reclass Burden History File (F0624R), 3 Reclass History Reports, 17 Reclass Preliminary Temporary File (T06PRE), 6, 11 Reclass Transaction History File (F0618R), 3 Reclass Transaction History Report, 18 Reclass Transaction Temporary File (T0618), 5, 6, 8, 11 Reclass Transaction-Burden History Report, 18 Reclassifying multiple records, 6 records en masse, 11 single records, 5 Reclassifying employee labor records, 2 Reports Reclass Transaction History ZJDE0003, 18 Reclass Transaction-Burden History ZJDE0005, 18 Requested Reclass Changes ZJDE0001, 18 Requested Reclass Changes Report, 18 Reset approved records, 10 Reset reclassified records, 10 Review burden information, 5

# **S**

Screens Current Burden Inquiry, 5 Labor Reclass Maintenance, 4, 9, 10, 17 Mass Labor Reclass, 11 Multi Labor Reclass, 7 Single Labor Reclass, 6 Split Labor Reclass, 8 Single Labor Reclass screen, 6

Single record reclassification, 5 Split Labor Reclass screen, 8 Split records, 8 Submit a batch of reclassified records, 17

# **T**

Tables Burden Distribution File (F0624), 3 Payroll Transaction History File (F0618), 2, 3 Reclass Burden History File (F0624R), 3 Reclass Preliminary Temporary File (T06PRE), 6, 11 Reclass Transaction History File (F0618R), 3 Reclass Transaction Temporary File (T0618), 5, 6, 8, 11